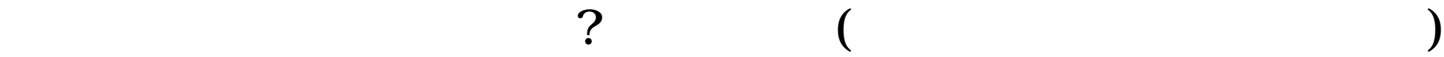

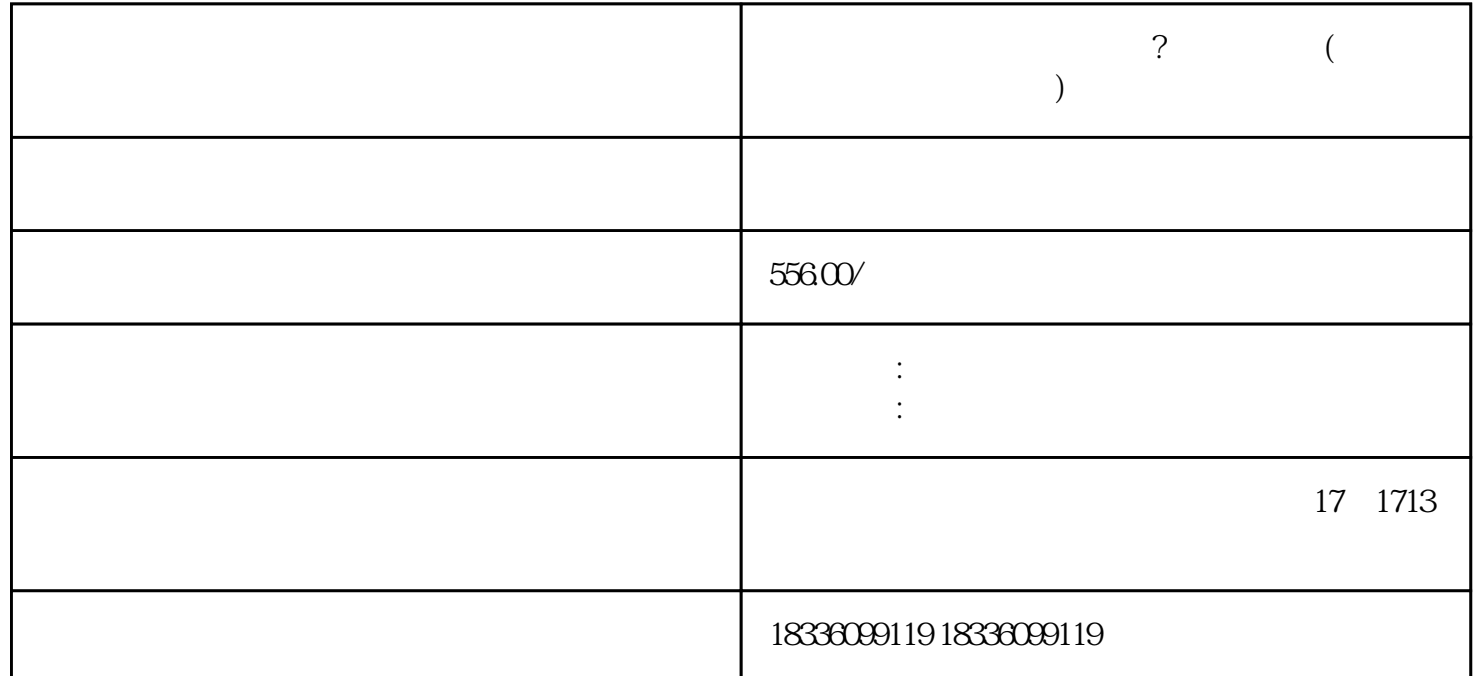

 $1.$ 

1.  $APP$ 

在拼多多没有货源的店铺新人可以使用以下选项:

3.<br>
3. 
D.COM

1.

 $2.$ 

1.

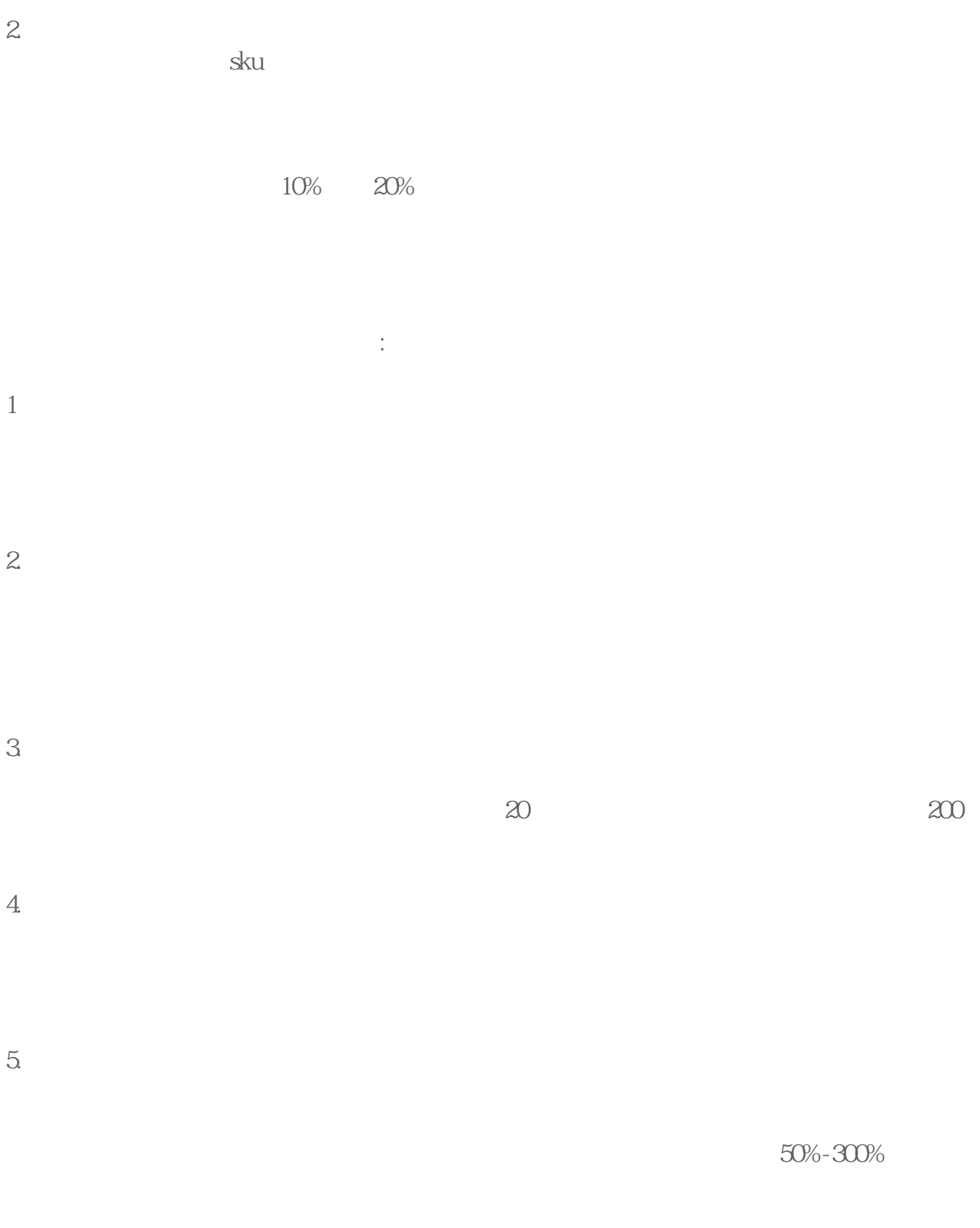

6.根据不同时期定价

 $1$ ,  $2$ 

具体操作如下:进入业务管理后台,点击左侧数据中心,选择产品数据下的产品详情,查